# EAST WEST UNIVERSITY

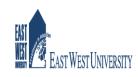

# **Project Report**

**Project Title: Socify-A Web Based social Networking system** 

Prepared by Name: Junan Chakma ID: 2009-3-60-009

Supervised by Dr. Taskeed Jabid Assistant Professor

Department of Computer Science & Engineering East West university

September 16, 2015

# Chapter 1 Introduction

## **1** Introduction

Socify is a social networking web application. This application has mainly three section, user section and admin section. In user section a user can login/registration, follow other user, see his/her followers, see his/her followed users, see other users profile, post tweet ,delete tweets, post picture, update own profile, find out other users. An admin can do all the things that a user can do as well as admin can delete any other user. If any user deleted by admin, all of his/her information(tweets, pictures, email, name) will be deleted and updated all users followers/followings list. There are also many features in this system such as email verification, forgot password, login with remember me check box, hashed password, automated testing, strong security.

## **1.2 Motivation**

Now days web application is getting more popular and powerful. Most of the popular desktop software like Photoshop, MS Office has web version now. Unlike desktop application, web application can access from any part of the world by using Internet and it is also platform independent that means cross platform - apps can be easily ported to virtually any platform with a web browser. There are many advantages of web application over desktop application such as desktop applications needs to be updated per desktop, web applications are updated once at the server, The application will run on the browser regardless the platform, no installation required, accessible anywhere.

So these are the key reasons of my motivation to build a web based system.

## **1.3 Technology Stack**

I used Ruby programming language and it's framework Rails to build Socify web application. For database system, I used Sqlite. For client side, I used html, css , javascript, jquery, bootstrap. I also

used Rubymine IDE and Ubuntu operating system. Programming languages: Ruby, Javascript Database system: Sqlite Frameworks: Rails, Jquery, Bootstrap Markup languages: Html, Css IDE/Editor: Rubymine, Sublime text Operating system: Ubuntu

#### **1.4 Project Requirement**

There are many tools I had to install to build this systems.

- Ruby interpreter
- Rails
- Sqlite
- Jquery
- Bootstrap
- Rubymine
- Subllime text
- Ubuntu

# Chapter 2 Ruby and Rails Platform

#### 2.1 Ruby:

Ruby is a dynamic, object-oriented, open source programming language with a focus on simplicity and productivity. It has an elegant syntax that is natural to read and easy to write. It was designed and developed in the mid-1990s by Yukihiro "Matz" Matsumoto, a computer scientist in Japan.

#### Early concept

Ruby was conceived on February 24, 1993. In a 1999 post to the *ruby-talk* mailing list, Ruby author Yukihiro Matsumoto describes some of his early ideas about the language:

"I was talking with my colleague about the possibility of an object-oriented scripting language. I knew Perl (Perl4, not Perl5), but I didn't like it really, because it had the smell of a toy language (it still has). The object-oriented language seemed very promising. I knew Python then. But I didn't like it, because I didn't think it was a true object-oriented language — OO features appeared to be add-on to the language. As a language maniac and OO fan for 15 years, I really wanted a genuine object-oriented, easy-to-use scripting language. I looked for but couldn't find one. So I decided to make it."

Matsumoto describes the design of Ruby as being like a simple Lisp language at its core, with an object system like that of Smalltalk, blocks inspired by higher-order functions, and practical utility like that of Perl.

#### The name "Ruby

The name "Ruby" originated during an online chat session between Matsumoto and Keiju Ishitsuka on February 24, 1993, before any code had been written for the language. Initially two names were

proposed: "Coral" and "Ruby". Matsumoto chose the latter in a later e-mail to Ishitsuka. Matsumoto later noted a factor in choosing the name "Ruby" – it was the birthstone of one of his colleagues.

#### **First publication**

The first public release of Ruby 0.95 was announced on Japanese domestic newsgroups on December 21, 1995. Subsequently three more versions of Ruby were released in two days. The release coincided with the launch of the Japanese-language *ruby-list* mailing list, which was the first mailing list for the new language.

Already present at this stage of development were many of the features familiar in later releases of Ruby, including object-oriented design, classes with inheritance, mixins, iterators, closures, exception handling and garbage collection.

## 2.2 Rails

Rails, is a web application framework written in Ruby under MIT License. Rails is a model–view– controller (MVC) framework, providing default structures for a database, a web\_service, and web pages. It encourages and facilitates the use of web standards such as JSON or XML for data transfer, and HTML, CSS and JavaScript for display and user interfacing. In addition to MVC, Rails emphasizes the use of other well-known software engineering patterns and paradigms, including convention over configuration (CoC), don't repeat yourself (DRY), and the active record pattern.

#### **History**

David Heinemeier Hansson, a Danish programmer created Ruby on Rails from his work on the project management tool Basecamp at the web application company also called Basecamp. Hansson first released Rails as open source in July 2004, but did not share commit rights to the project until February 2005. In August 2006, the framework reached a milestone when Apple announced that it would ship Ruby on Rails with Mac OS X v10.5 "Leopard", which was released in October 2007.

Rails version 2.3 was released on March 15, 2009 with major new developments in templates, engines, Rack and nested model forms. Templates enable the developer to generate a skeleton application with custom gems and configurations. Engines give developers the ability to reuse application pieces complete with routes, view paths and models. The Rack web server interface and Metal allow one to write optimized pieces of code that route around Action Controller. Rails 3.1 was released on August 31, 2011, featuring Reversible Database Migrations, Asset Pipeline, Streaming, jQuery as default JavaScript library and newly introduced CoffeeScript and Sass into the stack.

Rails 3.2 was released on January 20, 2012 with a faster development mode and routing engine (also known as Journey engine), Automatic Query Explain and Tagged Logging.Rails 3.2.x is the last version that supports Ruby 1.8.7. Rails 3.2.12 supports Ruby 2.0.

Rails 4.0 was released on June 25, 2013, introducing Russian Doll Caching, Turbolinks, Live Streaming as well as making Active Resource, Active Record Observer and other components optional by splitting them as gems.

Rails 4.1 was released on April 8, 2014, introducing Spring, Variants, Enums, Mailer previews, and secrets.yml.

Rails 4.2 was released on December 19, 2014, introducing Active Job, asynchronous emails, Adequate Record, Web Console, and foreign keys.

# Chapter 3 Features

**<u>3.1 Users</u>** In this web application, there are two users. 1) Normal user 2) Admin **Normal user:** 

- An user need to register befor login to the system.
- After successful registration he/she can follow other user.
- He/she can also unfollow the user.
- He/she can post any tweet
- He/she can delete own tweet
- He/she can post any photo.
- He/she can edit own profiles

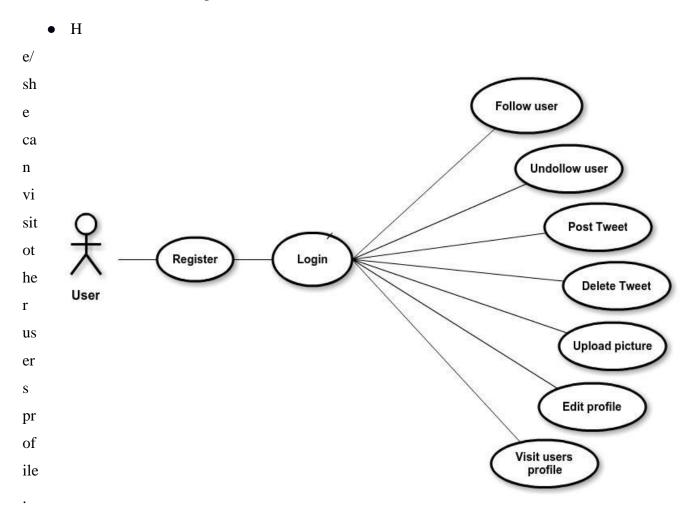

### Figure 1: Use case Diagram for user

#### Admin:

- An admin does not need to register before login to the system.
- An admin can delete any user.
- After successful registration he/she can follow other user.
- He/she can also unfollow the user.
- He/she can post any tweet
- He/she can delete own tweet
- He/she can post any photo.
- He/she can edit own profiles
- He/she can visit other users profile.

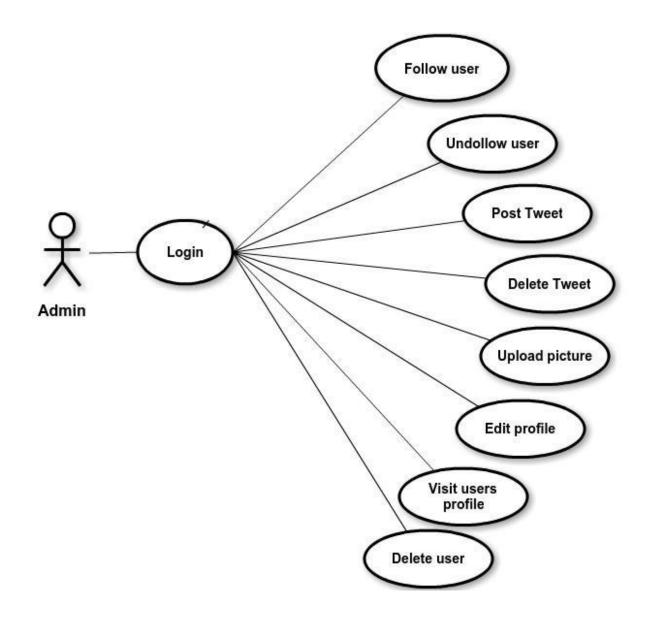

#### Figure 2: Use case diagram for admin

Starting page: My starting page of my application has six navigation link.

- Sign up now!
- Home
- Log in
- Socify
- About
- Contact

| Figure:        | Home                                          | Home | Log în |
|----------------|-----------------------------------------------|------|--------|
| <u>3</u>       |                                               |      |        |
| <u>Startin</u> | Welcome to the Socify                         |      |        |
| <u>g page</u>  | Connect with friends and the world around you |      |        |
| <u>of</u>      |                                               |      |        |
| <u>Socify</u>  | Sign up now!                                  |      |        |
| <u>app</u>     |                                               |      |        |

**<u>3.2 Login System:</u>** To login Socify app, we have to login with correct credentials. That means it needs both, an correct email and correct password corresponding to the email id. Both login field must be filled and email address has to be a valid email otherwise it will show errors with the explanation about the error.

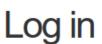

| Email                        |  |
|------------------------------|--|
|                              |  |
| Password (forgot password)   |  |
|                              |  |
| Remember me on this computer |  |
| Log in                       |  |
| New user? Sign up now!       |  |

#### **Figure**

4: Login page of Socify app

|                                             | Invalid email/password combination |                                                                                                    |  |
|---------------------------------------------|------------------------------------|----------------------------------------------------------------------------------------------------|--|
| <u>Figure</u><br><u>5:</u>                  |                                    | Log in                                                                                                    |  |
| Login<br>validati<br>on of<br>Socify<br>App |                                    | Email 2www@gmail.com Password (forgot password) Remember me on this computer Log in New user? Sign up now! |  |

**Successful Login:** After successful login, it will go through the user profile page. In user profile page, user profile will show in the upper left side. Down the profile picture it show the following and followers numbers.

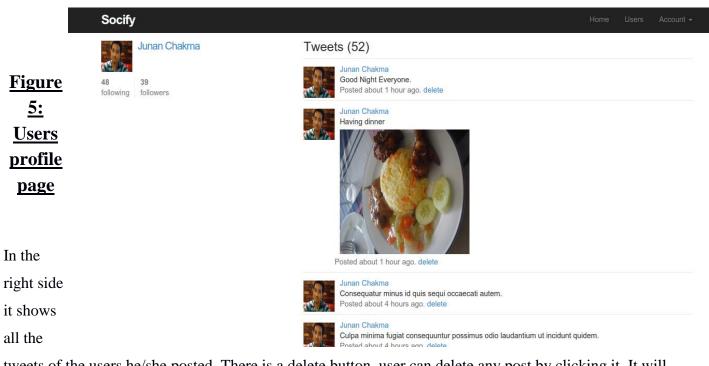

tweets of the users he/she posted. There is a delete button, user can delete any post by clicking it. It will also show picture the user posted and shows the time when the post posted. From here, I can go to the home page by clicking to the Home navigation link.

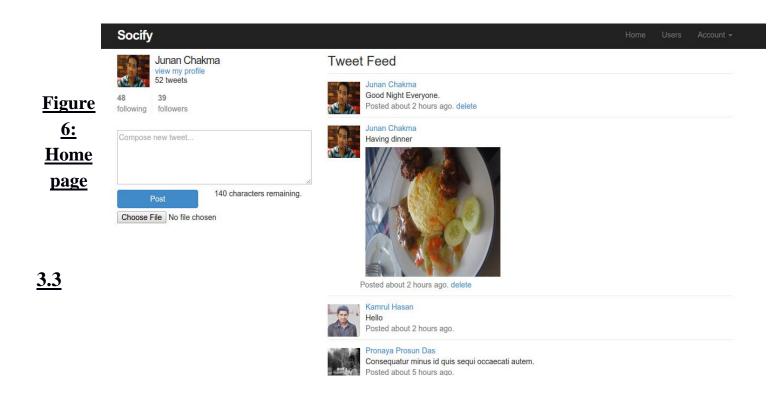

**Home Page:** Every website has a home page and Socify has so. In this Home page, there is user's profile in the upper left side and there is a text area box for writing tweets down to this profile. This text area box only allow maximal 140 and minimum 1 characters. If I put more than 140 characters in it, then post button will be disabled automatically. There is a helper text below the text area box which dynamically shows how many characters are renaming. This text will be red color

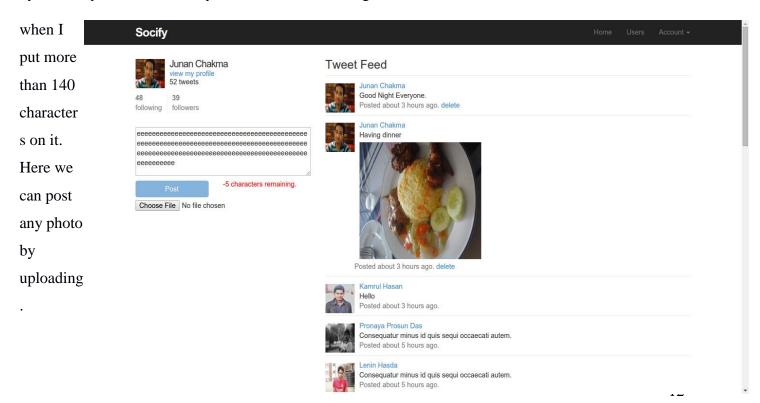

#### Figure 6: Textarea form validation

In the right side, it will show the tweets of following users and user himself tweets. We can go to user navigation link to see all the successfully registered user. If we logged in by admin login credentials, we can delete any users. If we delete any user by using admin power, all of the tweets of the deleted user will be delete automatically.

|                          | Socify                                              | Home Users Account - |
|--------------------------|-----------------------------------------------------|----------------------|
|                          | $\leftarrow Previous  1  2  3  4  Next \rightarrow$ |                      |
| <u>Figure</u><br>7 : All | Junan Chakma                                        |                      |
| users                    | Anik Zaman   delete                                 |                      |
| <u>page</u>              | Jahid Hasan Raju   delete                           |                      |
|                          | Sadia Afrin   delete                                |                      |
| <u>3.4</u>               | Lenin Hasda   delete                                |                      |
| <u>Followin</u>          | Pronaya Prosun Das   delete                         |                      |
| <u>g and</u><br>Unfollow | Robiul Islam Shimul   delete                        |                      |
| ing: In all              | Tamim Anwar Novy   delete                           |                      |

users page, I can see many users in the list. I can go their profile page by clicking on their profile picture or name. Suppose I want to go lenin hasda's profile. I can see his profile after clicking on his profile

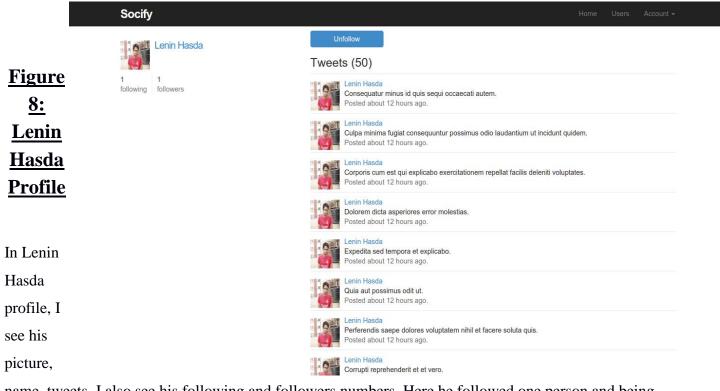

name, tweets. I also see his following and followers numbers. Here he followed one person and being followed by one person. Interestingly there is a unfollow button in his profile, this is because I already followed him. That means his one followers is me. I can unfollow him by clicking unfolow button. See the figure 9 where there is a follow button and Now he has zero followers because I ve unfollwed him.

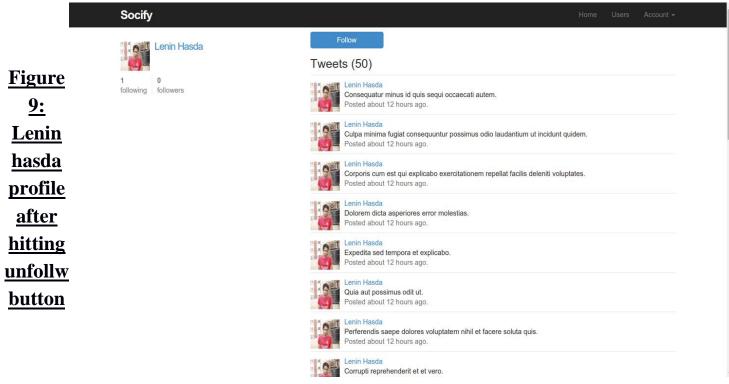

**<u>3.5 Update profile:</u>** I can update my own profile. To do this I have to go to account drop down box and have to clicking in setting link. Then I will get a editing page where I can change my name, email address, password and profile picture.

**Fig** 

# Update your profile

| <u>ure</u><br><u>10:</u> | Name                       |
|--------------------------|----------------------------|
| <u>10.</u><br><u>Upd</u> | Junan Chakma               |
| <u>ate</u><br>prof       | Email                      |
| <u>ile</u>               | junan.cs@gmail.com         |
|                          | Password                   |
| <u>3.6</u>               |                            |
| <u>Use</u>               |                            |
| <u>r</u>                 | Confirmation               |
| Sig                      |                            |
| <u>n</u>                 | Upload Picture             |
| <u>up:</u>               | Choose File No file chosen |
| Ever                     |                            |
| У                        | Save changes               |
| user                     |                            |
| has                      |                            |

to register before login to the site. To sign up, a user need to put his/her name, valid email address and minimum 6 charactered password. Every field must be filled currently otherwise it will show some errors messages back to the user and the sign up for can't be empty. After putting these things currently, he/she need to click the create button to successfully sign up.

| <b>Figure</b>   | Socify                         |                   | Home Log in   |
|-----------------|--------------------------------|-------------------|---------------|
| <u>11:</u>      |                                | Sign up           |               |
| <u>Sign</u>     |                                | Name              |               |
| <u>up</u>       |                                |                   |               |
| <u>Form</u>     |                                | Email             |               |
|                 |                                | Password          |               |
| -               |                                | 0 - Franking      |               |
| <b>Figure</b>   |                                | Confirmation      |               |
| <u>12:</u>      |                                | Create my account |               |
| <u>Sign</u>     |                                |                   |               |
| <u>up</u>       | The Socify App by Junan Chakma |                   | About Contact |
| <u>form</u>     |                                |                   |               |
| <u>validati</u> |                                |                   |               |
| <u>on</u>       |                                |                   |               |
|                 |                                | Password          |               |
| 2 7             |                                |                   |               |
| <u>3.7</u>      |                                | Confirmation      |               |
| <u>Email</u>    |                                | Create my account |               |
| Verifica        |                                |                   |               |
|                 | The Socify App by Junan Chakma |                   | About Contact |

#### tion:

Socify app has email verification features. Without email verification no one can log in into this system. This is a very necessary feature for good security. If this feature ware not exist, every user can register with fake or others email address. In noways most website has email verification feature. In Socify app, after successfully sign up we get a message "Please check your email to activate your account."

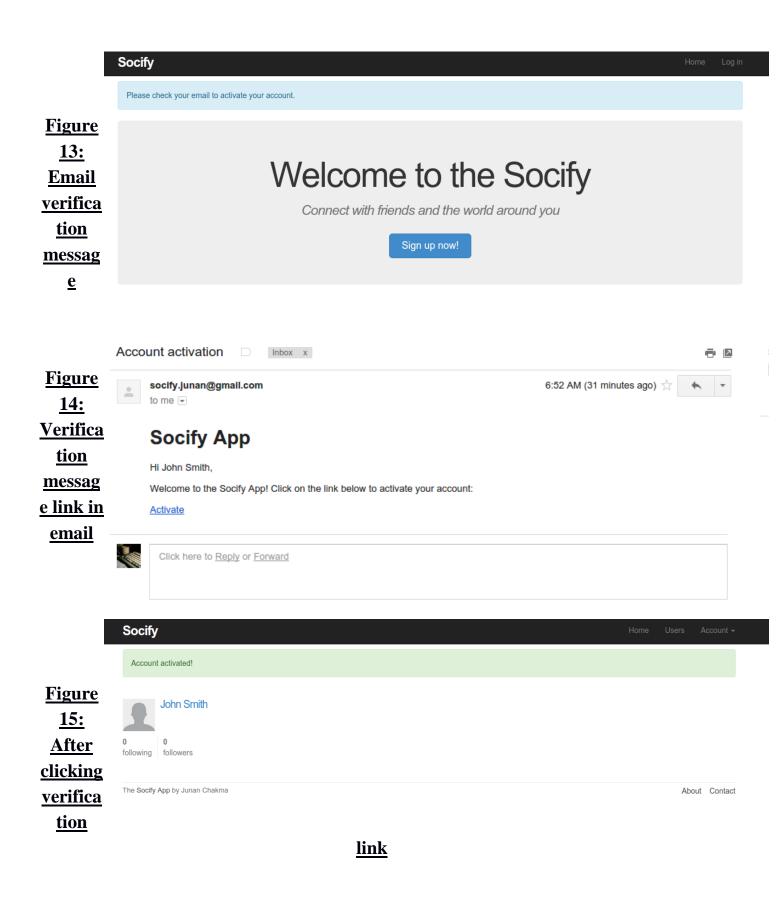

After successfully sign up, we will get a email message with verification link. After clicking this link we see that our account is activated and logged in.

**<u>3.8 Forgot password/reset password:</u>** We may forgot our password and we need to recover it. But how we do it? There is a feature called password reseting. In Socify app there is a link named "forgot password".

| <u>Figure</u>                   | Log in                                                                         |
|---------------------------------|--------------------------------------------------------------------------------|
| <u>16:</u><br><u>Forgot</u>     | Email                                                                          |
| <u>passwo</u><br><u>rd</u>      | Password (forgot password)                                                     |
|                                 | Remember me on this computer           Log in           New user? Sign up now! |
| <u>Figure</u>                   |                                                                                |
| <u>17:</u><br>Forgot            | Email                                                                          |
| <u>passwo</u><br><u>rd page</u> | Submit                                                                         |

I have to put my email address to this form and click submit button. Then I will get a page that saying "Email sent with password reset instructions". After that I have to check my email address. In my email address I will see a email has come with password resetting link. After clicking that link I will get a form page for password resetting and I can change my password.

| <u>Figure</u>      | Email sent with password reset instructions                                                                      |
|--------------------|----------------------------------------------------------------------------------------------------|
| <u>17:</u>         |                                                                                                    |
| <b>Passwo</b>      |                                                                                                    |
| <u>rd</u>          | Welcome to the Socify                                                                                            |
| <u>resettin</u>    | Connect with friends and the world around you                                                                    |
| g                  | Connect with menus and the world around you                                                                      |
| messag             | Sign up now!                                                                                                    |
| e                  |                                                                                                    |
| _                  |                                                                                                    |
|                    |                                                                                                    |
| Figure             | socify.junan@gmail.com 8:27 AM (3 minutes ago) 📩 🔸 🔻                                                             |
| <u>18:</u>         |                                                                                                    |
| Passwor<br>d reset | Password reset                                                                                                   |
| <u>Email</u>       | To reset your password click the link below:                                                                     |
|                    | Reset password                                                                                                   |
|                    | This link will expire in two hours.                                                                              |
|                    | If you did not request your password to be reset, please ignore this email and your password will stay as it is. |
|                    |                                                                                                    |
|                    |                                                                                                    |

| <b>Figure</b>       | Reset password  |
|---------------------|-----------------|
| <u>18</u><br>Passwo | Password        |
| <u>rd</u>           |                 |
| <u>resettin</u>     | Confirmation    |
| <u>g form</u>       |                 |
|                     | Update password |

# Chapter 4 Design and Implementation

**<u>4.1 Database Model:</u>** In my project database, I have three models(table) one for user (Users), two for tweets (Microposts), three for keep tracking following/followrs(Relationships). In users table, there are mainly 14 columns , in microposts table there are 8 columns, in relationships table there are 5 columns. Users table linked others two tables using a foreign key and I can easily access others table information from user table.

|                | G User                  |              |         | G Micropost                   |         |
|----------------|-------------------------|--------------|---------|-------------------------------|---------|
| <b>Figure</b>  | 🖫 active_relationships  | Relationship |         | User                          | User    |
| 10.            | 🖫 Followers             | User         | ↓<br>0* | content                       | text    |
| <u>19:</u>     | 🖫 following             | User         |         | III orginal_id                | integer |
| Model          | 🖫 microposts            | Micropost    |         | iii orginac_io<br>iii picture | -       |
| Mouci          | 🖫 passive_relationships | Relationship |         | III retweeted                 | string  |
| Depen          | III activated           | boolean      |         | III retweeted                 | boolean |
| 1              | 💷 activated_at          | datetime     |         |                               |         |
| <u>dency</u> _ | 💷 activation_digest     | string       | 1       |                               |         |
| <u>Diagra</u>  | 💷 admin                 | boolean      |         |                               |         |
| Diagra         | 🔟 email                 | string       | 0*      |                               |         |
| <u>m</u>       | III name                | string       |         | Generation Relationship       |         |
|                | III password_digest     | string       |         | 🖫 follower                    | User    |
|                | III picture             | string       | 1 0*    | III followed_id               | integer |
|                | 💷 remember_digest       | string       | •       | 🔢 follower_id                 | integer |
|                | 💷 reset_digest          | string       |         |                               |         |
|                | III reset_sent_at       | datetime     |         |                               |         |
|                |                         |              |         |                               |         |

**<u>4.2 User table validation</u>**: In User table, email, name, password must present. I validate email with standard email pattern by using regular expression. Maximum length of user name is 50 characters. Password length will be minimum 6 characters. If there is a uppercase email,

the email will be saved automatically in lowercase in database.

```
🖻 user.rb ×
            1
                 class User < ActiveRecord::Base
            2
Figure
            3
                    attr accessor :remember token, :activation token, :reset token
            4
                   before save :downcase email
   19:
            5
                   before create :create activation digest
            6
  User
            7
                    mount_uploader :picture, PictureUploader
            8
 model
            9
                    has_many :microposts, dependent: :destroy
                    has_many :active_relationships, class_name: "Relationship",
           10
                            foreign_key: "follower_id", dependent: :destroy
           11
                    has_many :following, through: :active_relationships, source: :followed
           12
           13
4.3
           14
                    has_many :passive_relationships, class_name: "Relationship",
           15
                            foreign key: "followed id",
Microp
           16
                            dependent: :destroy
           17
                   has_many :following, through: :active_relationships, source: :followed
ost(twe
           18
                    has_many :followers, through: :passive_relationships, source: :follower
           19
ets)
           20
           21
                   validates :name, presence: true, length: {maximum: 50}
table
           22
                   VALID\_EMAIL\_REGEX = / A[ w+-.]+@[a-z d-]+(, [a-z d-]+)*, [a-z]+z/i
           23
                   validates :email, presence: true, length: {maximum: 255},
validati
           24
                             format: {with: VALID_EMAIL_REGEX}, uniqueness: {case_sensitive: false}
           25
on: In
           26
                   has secure password
           27
                   validates :password, presence: true, length: {minimum: 6}, allow nil: true
micropo
           28
           29
                    # Returns the hash digest of the given string.
st table.
           30
                   def self.digest(string)
           31
                     cost = ActiveModel::SecurePassword.min cost ? BCrypt::Engine::MIN COST :
content
           32
                         BCrypt::Engine.cost
           33
                     BCrypt::Password.create(string, cost: cost)
and
           34
                   end
           35
user id
           36
                   # Returns a random token.
must
                    daf llear now takan
           27
```

exist before post any tweet. The tweet maximum length is 140 characters. If I put 140+ characters the in the tweet form the submit button will be disabled.

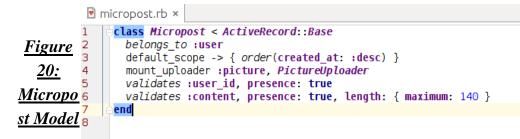

**<u>4.4 Relationship model:</u>** This model(table) used for keep tracking following and followers

and it is associated to table.

```
class Relationship < ActiveRecord::Base
    belongs_to :follower, class_name: "User"
    belongs_to :followed, class_name: "User"
    validates :follower_id, presence: true
    validates :followed_id, presence: true
eend
```

user

#### Figure 21: relationship model

**4.5 Controller:** Controller do the work of parsing user requests, data submissions, cookies, sessions and the "browser stuff". A controller is the link between a user and the system. It provides the user with input by arranging for relevant views to present themselves in appropriate places on the screen. It provides means for user output by presenting the user with menus or other means of giving commands and data. The controller receives such user output, translates it into the appropriate messages and pass these messages on to one or more of the views.

**<u>4.6 User controller:</u>** My user controller is responsible for create new user, delete user, update user information, ensure correct user, ensure user is admin, show following/followers users and sharing status.

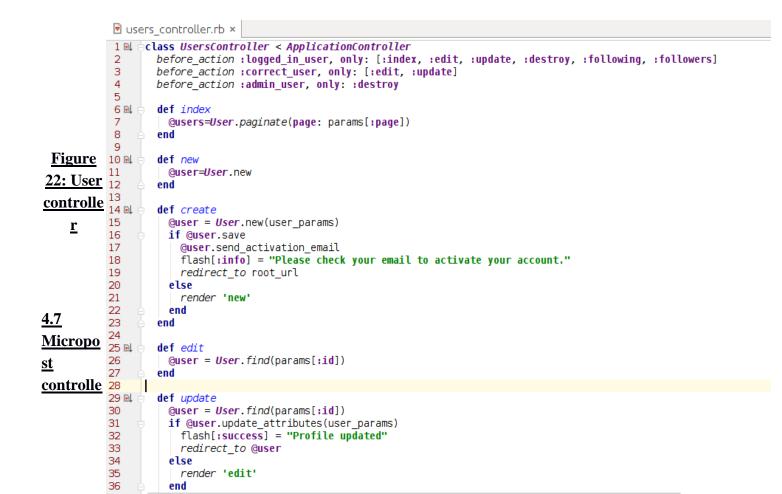

**<u>r</u>:** Micropost controller is responsible for creating status and destroy it. It also ensure the correct user and it

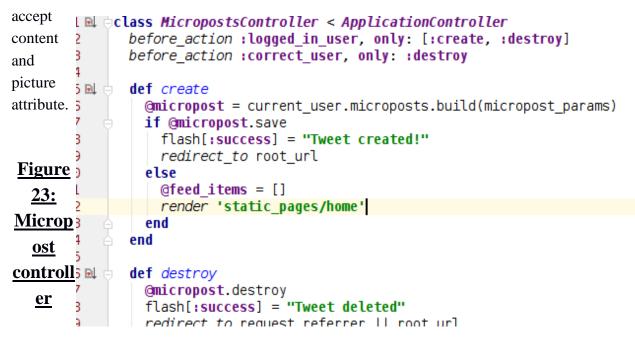

**<u>4.8 Relationship controller</u>**: Relationship controller responsible for keep tracking for following and followers users.

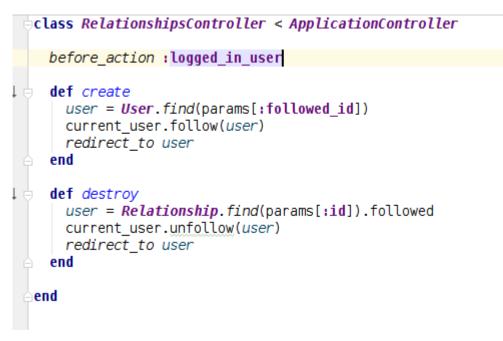

Figure 24 Relationship Controller

**4.9 Session controller:** Session controller is responsible for authenticating login user and it used permanent cookies for permanent cookies.

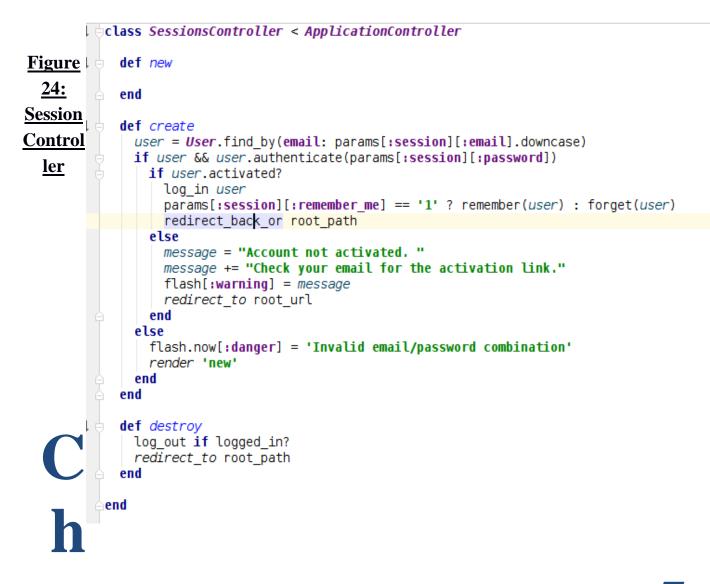

# apter 5 Conclusion, Limitation and Future Work

**Conclusion:** Now days social networking web site are going very very popular. Social networking site changed our life style, our perception, communication system. Web-based social networking services make it possible to connect people who share interests and activities across political, economic, and geographic borders. In my Socify app, anyone can easily use it because it is very simple to use. After registration, a user can follow any user he/she like and gets their updates in his news feed.

**Limitation:** There are some limitation in my application. There are given bellow

- There is no real time chatting system.
- There is no option for comment
- There is no messaging option.

In my future work on this project, I will work on this area and hopefully I can implement these feature very efficiently.

#### **References:**

- 1. <u>http://stackoverflow.com/</u>
- 2. https://gorails.com/
- 3. <u>http://railscasts.com/</u>
- 4. https://rubymonk.com/
- 5. <u>http://www.sitepoint.com/</u>
- 6. https://www.wikipedia.org/
- 7. http://www.w3schools.com/
- 8. http:///www.youtube.com/

## APPENDIX

User controller:

```
class UsersController < ApplicationController</pre>
before_action :logged_in_user, only: [:index, :edit, :update, :destroy,
:following, :followers]
before action :correct user, only: [:edit, :update]
before action :admin user, only: :destroy
def index
 @users=User.paginate(page: params[:page])
end
def new
 @user=User.new
end
def create
 @user = User.new(user_params)
 if @user.save
  @user.send activation email
  flash[:info] = "Please check your email to activate your account."
  redirect to root url
 else
  render 'new'
 end
```

```
end
def edit
 @user = User.find(params[:id])
end
def update
 @user = User.find(params[:id])
 if @user.update attributes(user params)
  flash[:success] = "Profile updated"
   redirect to @user
 else
   render 'edit'
 end
end
def show
 @user = User.find(params[:id])
 @microposts = @user.microposts.paginate(:page => params[:page], :per page =>
20)
end
def destrov
 User.find(params[:id]).destroy
 flash[:success] = "User deleted"
 redirect to users url
end
def following
 @title = "Following"
 @user = User.find(params[:id])
 @users = @user.following.paginate(page: params[:page])
 render 'show follow'
end
def followers
 @title = "Followers"
 @user = User.find(params[:id])
 @users = @user.followers.paginate(page: params[:page])
 render 'show follow'
end
def retweet
 @micropost = current user.microposts.create(content: params[:content],
retweeted: params[:retweeted], orginal_id: params[:orginal_id])
  flash[:success] = "Retweeted"
  redirect to root path
end
private
def user params
 params.require(:user).permit(:name, :email, :password,
                :password confirmation, :picture)
end
# Confirms the correct user.
def correct user
 @user = User.find(params[:id])
 redirect to(root url) unless current user?(@user)
end
# Confirms an admin user.
def admin user
  redirect to(root url) unless current user.admin?
end
```

end

#### **Micropost Controller**

```
class MicropostsController < ApplicationController</pre>
before action :logged in user, only: [:create, :destroy]
before action :correct user, only: :destroy
def create
 @micropost = current user.microposts.build(micropost params)
 if @micropost.save
  flash[:success] = "Tweet created!"
   redirect to root url
 else
  @feed items = []
  render 'static_pages/home'
 end
end
def destrov
 @micropost.destroy
 flash[:success] = "Tweet deleted"
  redirect_to request.referrer || root_url
end
private
def micropost params
 params.require(:micropost).permit(:content, :retweeted, :orginal_id
,:picture)
end
def correct user
 @micropost = current user.microposts.find by(id: params[:id])
  redirect to root url if @micropost.nil?
end
end
Session Controller:
class SessionsController < ApplicationController</pre>
def new
end
def create
 user = User.find by(email: params[:session][:email].downcase)
 if user && user.authenticate(params[:session][:password])
  if user.activated?
   log in user
   params[:session][:remember me] == '1' ? remember(user) : forget(user)
    redirect back or root path
   else
   message = "Account not activated. "
   message += "Check your email for the activation link."
```

```
flash[:warning] = message
redirect_to root_url
```

end

```
end
else
flash.now[:danger] = 'Invalid email/password combination'
render 'new'
```

```
28
```

```
end
def destroy
  log_out if logged_in?
  redirect_to root_path
  end
end
```

```
password reset Controller:
```

```
class PasswordResetsController < ApplicationController</pre>
before action :get user, only: [:edit, :update]
before action :valid user, only: [:edit, :update]
before action :check expiration, only: [:edit, :update]
def new
end
def create
 @user = User.find by(email: params[:password reset][:email].downcase)
 if @user
  @user.create reset digest
  @user.send_password_reset_email
  flash[:info] = "Email sent with password reset instructions"
  redirect to root url
 else
  flash.now[:danger] = "Email address not found"
  render 'new'
 end
end
def edit
end
def update
 if params[:user][:password].empty?
  @user.errors.add(:password, "can't be empty")
  render 'edit'
 elsif @user.update attributes(user params)
  log in @user
  flash[:success] = "Password has been reset."
  redirect to @user
 else
  render 'edit'
 end
end
private
def user params
 params.require(:user).permit(:password, :password confirmation)
end
def get user
 @user = User.find by(email: params[:email])
end
# Confirms a valid user.
def valid user
 unless (@user && @user.activated? &&
   @user.authenticated?(:reset, params[:id]))
  redirect to root url
 end
end
```

```
# Checks expiration of reset token.
def check_expiration
    if @user.password_reset_expired?
      flash[:danger] = "Password reset has expired."
      redirect_to new_password_reset_url
    end
end
end
```

```
Account activation Controller:
```

class AccountActivationsController < ApplicationController</pre>

```
def edit
  user = User.find_by(email: params[:email])
  if user && !user.activated? && user.authenticated?(:activation, params[:id])
  user.activate
  log_in user
  flash[:success] = "Account activated!"
   redirect_to user
  else
   flash[:danger] = "Invalid activation link"
   redirect_to root_url
  end
  end
end
```

**Relationship controller:** 

class RelationshipsController < ApplicationController</pre>

```
before_action :logged_in_user
def create
  user = User.find(params[:followed_id])
  current_user.follow(user)
  redirect_to user
end
def destroy
  user = Relationship.find(params[:id]).followed
  current_user.unfollow(user)
  redirect_to user
end
end
```

Session helper:

```
module SessionsHelper
```

```
# Logs in the given user.
def log_in(user)
session[:user_id] = user.id
```

```
end
# Remembers a user in a persistent session.
def remember(user)
 user.remember
 cookies.permanent.signed[:user id] = user.id
 cookies.permanent[:remember token] = user.remember token
end
# Returns the user corresponding to the remember token cookie.
def current user
 if (user id = session[:user id])
  @current_user ||= User.find_by(id: user_id)
 elsif (user id = cookies.signed[:user id])
  user = User.find by(id: user id)
  if user && user.authenticated?(:remember, cookies[:remember_token])
   log in user
   @current user = user
  end
 end
end
# Returns true if the given user is the current user.
def current user?(user)
 user == current user
end
# Returns true if the user is logged in, false otherwise.
def logged in?
  !current user.nil?
end
# Forgets a persistent session.
def forget(user)
 user.forget
 cookies.delete(:user id)
 cookies.delete(:remember token)
end
# Logs out the current user.
def log out
 forget(current user)
  session.delete(:user id)
 @current user = nil
end
# Redirects to stored location (or to the default).
def redirect back or(default)
 redirect to(session[:forwarding url] || default)
  session.delete(:forwarding_url)
end
# Stores the URL trying to be accessed.
def store location
 session[:forwarding url] = request.url if request.get?
end
end
```

#### <u>Model</u>

#### **User Model:**

```
class User < ActiveRecord::Base</pre>
attr accessor :remember token, :activation token, :reset token
before save :downcase email
before create :create activation digest
mount uploader :picture, PictureUploader
has many :microposts, dependent: :destroy
has many :active relationships, class name: "Relationship",
     foreign_key: "follower_id", dependent: :destroy
has many :following, through: :active relationships, source: :followed
has many :passive relationships, class name: "Relationship",
     foreign_key: "followed id",
     dependent: :destroy
has many :following, through: :active relationships, source: :followed
has many :followers, through: :passive relationships, source: :follower
validates :name, presence: true, length: {maximum: 50}
VALID EMAIL REGEX = /A[w+-.]+@[a-z/d]-]+((.[a-z/d]-]+)*(.[a-z]+)z/i
validates :email, presence: true, length: {maximum: 255},
     format: {with: VALID EMAIL REGEX}, uniqueness: {case sensitive: false}
has secure password
validates :password, presence: true, length: {minimum: 6}, allow nil: true
# Returns the hash digest of the given string.
def self.digest(string)
 cost = ActiveModel::SecurePassword.min cost ? BCrypt::Engine::MIN COST :
   BCrypt::Engine.cost
 BCrypt::Password.create(string, cost: cost)
end
# Returns a random token.
def User.new token
 SecureRandom.urlsafe base64
end
# Remembers a user in the database for use in persistent sessions.
def remember
 self.remember token = User.new token
  update_attribute(:remember_digest, User.digest(remember token))
end
# Returns true if the given token matches the digest.
def authenticated?(attribute, token)
 digest = send("#{attribute} digest")
 return false if digest.nil?
 BCrypt::Password.new(digest).is password?(token)
end
# Forgets a user.
def foraet
  update attribute(:remember digest, nil)
end
# Activates an account.
def activate
  update attribute(:activated, true)
 update attribute(:activated at, Time.zone.now)
end
# Sends activation email.
def send activation email
 UserMailer.account activation(self).deliver now
```

```
end
# Sets the password reset attributes.
def create reset digest
 self.reset token = User.new token
 update attribute(:reset digest, User.digest(reset token))
 update attribute(:reset sent at, Time.zone.now)
end
# Sends password reset email.
def send password reset email
 UserMailer.password reset(self).deliver now
end
def password reset expired?
  reset sent at < 2.hours.ago
end
def feed
 Micropost.where("user id IN (?) OR user id = ?", following ids, id)
end
# Follow a user.
def follow(other user)
 active relationships.create(followed id: other user.id)
end
# Unfollow a user.
def unfollow(other user)
  active relationships.find by(followed id: other user.id).destroy
end
# Returns true if the current user is following the other user.
def following?(other user)
 following.include?(other_user)
end
private
# Converts email to all lower-case.
def downcase email
 self.email = email.downcase
end
# Creates and assigns the activation token and digest.
def create activation digest
 self.activation token = User.new token
 self.activation digest = User.digest(activation token)
end
end
```

#### Micropost model:

```
class Micropost < ActiveRecord::Base
belongs_to :user
default_scope -> { order(created_at: :desc) }
mount_uploader :picture, PictureUploader
validates :user_id, presence: true
validates :content, presence: true, length: { maximum: 140 }
end
```

#### **Relationship model:**

```
class Relationship < ActiveRecord::Base
belongs_to :follower, class_name: "User"</pre>
```

```
belongs_to :followed, class_name: "User"
validates :follower_id, presence: true
validates :followed_id, presence: true
end
```

#### **Views**

#### application:

#### <!DOCTYPE <u>html></u>

```
<html>
<head>
<title><%= full title(yield(:title)) %></title>
<%= stylesheet link tag 'application', media: 'all',</pre>
             'data-turbolinks-track' => true %>
<%= javascript_include_tag 'application', 'data-turbolinks-track' => true %>
<%= csrf meta tags %>
<%= render 'layouts/shim' %>
</head>
<bodv>
<%= render 'layouts/headers' %>
<div class="container">
<% flash.each do |message type, message| %>
  <%= content_tag(:div, message, class: "alert alert-#{message_type}") %>
<% end %>
<%= vield %>
<%= render 'lavouts/footer' %>
<%= debug params if Rails.env.test? %>
</div>
</body>
</html>
```

#### header:

#### <header class="navbar navbar-fixed-top navbar-inverse">

```
<div class="container">
<%= link_to "Socify", root_path, id: "logo" %>
<nav>

<u class="nav navbar-nav navbar-right">
<<li><%= link_to "Home", root_path %>
<% if logged_in? %>
<<li><<li><%= link_to "Users", users_path %>

<a href="#" class="dropdown-toggle" data-toggle="dropdown">
</a>
```

```
<%= link to "Profile", current_user %>
     <%= link_to "Settings", edit_user_path(current_user) %>
     >
      <%= link to "Log out", logout path, method: "delete" %>
     </ul>
   <% else %>
    <%= link_to "Log in", login_path %>
  <% end %>
 </nav>
</div>
</header>
```

#### footer:

#### <footer class="footer">

```
<small>
The <%= link_to 'Socify App', root_path %>
by Junan Chakma
</small>
</footer>
```

#### Home:

```
<% if logged_in? %>
```

```
<div class="row">
  <aside class="col-md-4">
   <section class="user info">
    <%= render 'shared/user info' %>
   </section>
   <section class="stats">
    <%= render 'shared/stats' %>
   </section>
   <section class="micropost form">
    <%= render 'shared/micropost form' %>
   </section>
   </aside>
   <div class="col-md-8">
   <h3>Status Feed</h3>
   <%= render 'shared/feed' %>
  </div>
 </div>
<% else %>
  <div class="center jumbotron">
  <h1>Welcome to the Socify</h1>
```

```
<h2>
Connect with friends and the
world around you
</h2>
<%= link_to "Sign up now!", signup_path, class: "btn btn-lg btn-primary" %>
</div>
<% end %>
```

#### Micropost:

```
<% current user=@user || current user %>
">
<% if current user.picture? %>
  <%= link to (image tag((current user).picture.url, class: "gravatar")),</pre>
micropost.user %>
  <span class="user"> <%= link to micropost.user.name, micropost.user</pre>
%></span>
<% else %>
  <%= link to (image tag("default-icon.png", class: "gravatar")),</pre>
micropost.user %>
  <span class="user"> <%= link to micropost.user.name, micropost.user</pre>
%></span>
<% end %>
<span class="content">
 <%= micropost.content %>
 <%= image tag micropost.picture.url, class: "img-height" if</pre>
micropost.picture? %>
</span>
<span class="timestamp">
 <% if current user?(micropost.user) %>
  <% end %>
</span>
```

#### pass reset edit:

<u><% provide(:title, 'Reset password') %></u>

```
<hl>Reset password</hl>
<div class="row">
<div class="col-md-6 col-md-offset-3">
<div class="col-md-6 col-md-offset-3">
<div class="col-md-6 col-md-offset-3">
<div class="col-md-6 col-md-offset-3">
<div class="col-md-6 col-md-offset-3">
<div class="col-md-6 col-md-offset-3">
<div class="col-md-6 col-md-offset-3">
<div class="col-md-6 col-md-offset-3">
<div class="col-md-6 col-md-offset-3">
<div class="col-md-6 col-md-offset-3">
<div class="col-md-6 col-md-offset-3">
<div class="col-md-6 col-md-offset-3">
<div class="col-md-6 col-md-offset-3">
<div class="col-md-6 col-md-offset-3">
<div class="col-md-6 col-md-offset-3">
<div class="col-md-6 col-md-offset-3">
<div class="col-md-6 col-md-offset-3">
<div class="col-md-6 col-md-offset-3">
<div class="col-md-6 col-md-offset-3">
<div class="col-md-6 col-md-offset-3">
<div class="col-md-6 col-md-offset-3">
<div class="col-md-6 col-md-offset-3">
<div class="col-md-6 col-md-offset-3">
<div class="col-md-6 col-md-offset-3">
<div class="col-md-6 col-md-offset-3">
<div class="col-md-6 col-md-offset-3">
<div class="col-md-6 col-md-offset-3">
<div class="col-md-6 col-md-offset-3">
<div class="col-md-6 col-md-offset-3">
<div class="col-md-6 col-md-offset-3">
<div class="col-md-6 col-md-offset-3">
<div class="col-md-6 col-md-offset-3">
<div class="col-md-6 col-md-offset-3">
<div class="col-md-6 col-md-offset-3">
<div class="col-md-6 col-md-offset-3">
<dv class="col-md-6 col-md-offset-3">
<dv class="col-md-6 col-md-offset-3">
</dv class="col-md-6 col-md-6 col-md
```

#### password reset new

```
<% provide(:title, "Forgot password") %>
<hl>Forgot password</hl>
<div class="row">
<div class="row">
<div class="col-md-6 col-md-offset-3">
<%= form_for(:password_reset, url: password_resets_path) do |f| %>
<%= f.label :email %>
<%= f.email_field :email, class: 'form-control' %>
<%= f.submit "Submit", class: "btn btn-primary" %>
<% end %>
</div>
</div>
```

#### Session new:

```
<% provide(:title, "Log in") %>
<h1>Log in</h1>
<div class="row">
 <div class="col-md-6 col-md-offset-3">
  <%= form for(:session, url: login path) do |f| %>
   <%= f.label :email %>
   <%= f.email field :email, class: 'form-control' %>
   <%= f.label :password %>
   <%= link_to "(forgot password)", new_password_reset_path %>
   <%= f.password field :password, class: 'form-control' %>
   <%= f.label :remember me, class: "checkbox inline" do %>
     <%= f.check box :remember me %>
     <span>Remember me on this computer</span>
   <% end %>
   <%= f.submit "Log in", class: "btn btn-primary" %>
  <% end %>
  New user? <%= link to "Sign up now!", signup path %>
</div>
</div>
```

#### error messages:

<% if object.errors.any? %>

```
<div id="error_explanation">
  <div class="alert alert-danger">
  The form contains <%= pluralize(object.errors.count, "error") %>.
  </div>
```

#### feed:

<% if @feed\_items.any? %>

```
   <%= render 'shared/feed_items' %>

   <%= will_paginate @feed_items %>
   <% end %>
```

Feed items:

```
<u><% user=@user||=current_user_%></u>
```

```
<% @feed items.each do |micropost| %>
  id="micropost-<%= micropost.id %>">
  <% if micropost.user.picture? %>
    <%= link to (image tag(micropost.user.picture.url, class: "gravatar")),</pre>
micropost.user %>
    <span class="user"><%= link to micropost.user.name, micropost.user</pre>
%></span>
   <% else %>
    <%= link to (image tag("default-icon.png", class: "gravatar")),</pre>
user path(micropost.user) %>
    <span class="user"><%= link to micropost.user.name, micropost.user</pre>
%></span>
   <% end %>
   <% if micropost.retweeted %>
    <span class="content-retweet">
     <% @user=User.find by(id: micropost.orginal id) %>
     <%= link to (image tag(@user.picture.url, class: "gravatar")), @user %>
     <!--<span class="retweet">[ Retweeted from <%#= @user.name %>]</span>-->
     <%= image tag(micropost.picture.url, class: "img-height") if</pre>
micropost.picture? %>
     <span id="content-top"><%= micropost.content %></span>
      </span>
   <% else %>
      <span class="content">
      <%= micropost.content %>
      <%= image tag(micropost.picture.url, class: "img-height") if</pre>
micropost.picture? %>
      </span>
   <% end %>
  </span>
```

```
<span class="timestamp">
```

```
Posted <%= time ago in words(micropost.created at) %> ago.
 <% if current user?(micropost.user) %>
  <%= link to "delete", micropost, method: :delete,</pre>
        data: {confirm: "You sure?"} %>
 <% end %>
 <%= form for(:user, url: share path) do |f| %>
    <%= hidden field tag :content, micropost.content %>
   <%= hidden_field_tag :retweeted, true %>
   <%= hidden field tag :orginal id, micropost.user.id %>
   <% if !micropost.retweeted and !micropost.picture.url %>
   <%= f.submit "Share", class: "btn btn-link" %>
   <% else %>
     <%= f.submit ".", disabled: true ,class: "btn btn-link" %>
   <% end %>
  <% end %>
</span>
 <% end %>
```

#### Micropost form:

<%= form\_for(@micropost, html: {multipart: true}) do |f| %>

```
<%= render 'shared/error messages', object: f.object %>
  <div class="field">
  <%= f.text area :content, class: "message", placeholder: "Post a status..."</pre>
%>
  </div>
  <%= <u>f</u>.submit "Post", class: "btn btn-primary", id: "sub" %>
 <span class="countdown"> </span>
  <span class="picture">
  <%= f.file field :picture, accept: 'image/jpeg,image/gif,image/png' %>
  </span>
<% end %>
<script type="text/javascript">
 $(document).ready(function ($) {
   updateCountdown();
    $('.message').change(updateCountdown);
    $('.message').keyup(updateCountdown);
 });
  function updateCountdown() {
   // 140 is the max message length
   var remaining = 140 - $('.message').val().length;
   $('#sub').removeAttr('disabled');
   $('span.countdown').removeClass('err red');
   if(remaining<0){</pre>
     $('span.countdown').addClass('err red');
     $('#sub').attr('disabled', 'disabled');
    }
   $('.countdown').text(remaining + ' characters remaining.');
  }
</script>
```

```
<u>stats:</u>
```

```
<u><% @user ||= current_user %></u>
```

```
<div class="stats">
<a href="<%= following_user_path(@user) %>">
<strong id="following" class="stat">
<%= @user.following" class="stat">
<%= @user.following.count %>
</strong>
following
</a>
<a href="<%= followers_user_path(@user) %>">
<strong id="followers" class="stat">
<%= @user.followers" class="stat">
<%= @user.followers" class="stat">
<%= @user.followers" class="stat">
</strong id="followers" class="stat">
</strong id="followers" class="stat">
</strong id="followers" class="stat">
</strong id="followers" class="stat">
</strong id="followers" class="stat">
</strong id="followers" class="stat">
</strong id="followers" class="stat">
</strong id="followers" class="stat">
</strong id="followers" class="stat">
</strong id="followers" class="stat">
</strong id="followers" class="stat">
</strong id="followers" class="stat">
</strong id="followers" class="stat">
</strong id="followers" class="stat">
</strong id="followers" class="stat">
</strong id="followers" class="stat">
</strong id="followers" class="stat">
</strong id="followers" class="stat">
</strong id="followers" class="stat">
</strong id="followers" class="stat">
</strong id="followers" class="stat">
</strong id="followers" class="stat">
</strong id="followers" class="stat">
</strong id="followers" class="stat">
</strong id="followers" class="stat">
</strong id="followers" class="stat">
</strong id="followers" class="stat">
</stable>
```

user\_info:

<u><% user=@user||=current\_user\_%></u>

follow:

```
<u><%= form_for(current_user.active_relationships.build) do |f| %></u>
```

```
<div><%= hidden_field_tag :followed_id, @user.id %></div>
<%= f.submit "Follow", class: "btn btn-primary" %>
<% end %>
```

follow\_form:

<u><% unless current\_user?(@user) %></u>

```
<div id="follow_form">
  <% if current_user.following?(@user) %>
        <%= render 'unfollow' %>
        <% else %>
```

<u>unfollow:</u>

<%= form\_for(current\_user.active\_relationships.find\_by(followed\_id: @user.id),</pre>

```
html: { method: :delete }) do |f| %>
<%= f.submit "Unfollow", class: "btn btn-primary" %>
<% end %>
```

user:

edit:

```
<% provide(:title, "Edit user") %>
```

```
<h1>Update your profile</h1>
<div class="row">
<div class="col-md-6 col-md-offset-3">
 <%= form for(@user, html: {multipart: true}) do |f| %>
   <%= render 'shared/error_messages', object: f.object %>
<%= f.label :name %>
   <%= f.text field :name, class: 'form-control' %>
   <%= f.label :email %>
   <%= f.email field :email, class: 'form-control' %>
   <%= f.label :password %>
   <%= f.password field :password, class: 'form-control' %>
   <%= f.label :password_confirmation, "Confirmation" %>
   <%= f.password field :password confirmation, class: 'form-control' %>
   <span class="picture">
    <strong class="up pic">Upload Picture</strong>
     <%= f.file field :picture %>
   </span>
   <%= f.submit "Save changes", class: "btn btn-primary" %>
```

<mark><% end %></mark> </div> </div>

index:

```
<% provide(:title, 'All users') %>
```

```
<hl>All users</hl>
<hl>All users</hl>
```

new:

```
<% provide(:title, 'Sign up') %>
```

```
<h1>Sign up</h1>
<div class="row">
<div class="col-md-6 col-md-offset-3">
  <%= form for(@user) do |f| %>
   <%= render 'shared/error messages', object: f.object %>
   <%= f.label :name %>
   <%= f.text field :name, class: 'form-control' %>
   <%= f.label :email %>
   <%= f.email field :email, class: 'form-control' %>
   <%= f.label :password %>
   <%= f.password_field :password, class: 'form-control' %>
   <%= f.label :password confirmation, "Confirmation" %>
   <%= f.password field :password confirmation, class: 'form-control' %>
   <%= f.submit "Create my account", class: "btn btn-primary" %>
  <% end %>
</div>
</div>
```

show:

```
<u><% provide(:title, @user.name) %></u>
```

```
<div class="row">
<aside class="col-md-4">
<section class="user_info">
<% if @user.picture? %>
<hl>
<%= link_to (image_tag(@user.picture.url, class: "gravatar")),user_path
%>
<%= link_to @user.name, @user %>
</hl>
<% else %>
<hl>
<%= link_to (image_tag("default-icon.png", class: "gravatar")), user_path
%>
```

```
<%= link to @user.name, @user %>
    </h1>
  <% end %>
 </section>
 <section class="stats">
  <%= render 'shared/stats' %>
 </section>
</aside>
<div class="col-md-8">
 <%= render 'follow form' if logged in? %>
 <% if @user.microposts.any? %>
   <h3>Statuses (<= @user.microposts.count %>)</h3>
   <%= render @microposts %>
   </ol>
   <%= will paginate @microposts %>
 <% end %>
</div>
</div>
```

```
show follow:
```

```
<% provide(:title, @title) %>
```

```
<div class="row">
<aside class="col-md-4">
 <section class="user info">
  <% if @user.picture? %>
    <%= link to (image tag(@user.picture.url, class: "gravatar")), @user %>
    <hl> <%= link to @user.name, @user %></hl>
  <% else %>
    <%= link to (image tag("default-icon.png", class: "gravatar")), @user %>
    <hl> <%= link_to @user.name, @user %></hl>
  <% end %>
  <span><%= link to "view my profile", @user %></span>
  <span><b>Tweets:</b> <%= @user.microposts.count %></span>
 </section>
 <section class="stats">
  <%= render 'shared/stats' %>
  <% if @users.any? %>
    <div class="user avatars">
     <% @users.each do |user| %>
       <% if user.picture? %>
         <%= link to (image tag(user.picture.url)), user_path(user) %>
       <% else %>
         <%= link to (image tag("default-icon.png")), user path(user) %>
       <% end %>
     <% end %>
    </div>
  <% end %>
 </section>
</aside>
<div class="col-md-8">
 <h3><%= @title %></h3>
 <% if @users.any? %>
```

```
    <%= render @users %>

    <%= will_paginate %>
    <% end %>
    </div>
</div>
```